# PVS Guidelines for Officials Tracking System

USA Swimming's Officials Tracking System (OTS) is used by PVS to record the participation of officials at **all** PVS-Sanctioned meets. The Meet Referee, or his/her designee, is responsible for ensuring the accurate and timely entry of officials' sessions worked at the meet. Entries should be completed within one week of the meet's conclusion.

# ACCESSING YOUR MEET IN OTS

In order to update officials' in OTS, you will need to log in to your [USA Swimming website account.](https://www.usaswimming.org/sign-in) Once logged in, navigate to th[e Officials Tracking System.](https://www.usaswimming.org/utility/landing-pages/officials/officials-tracking) To access a meet, scroll down and select **Meets and Evaluations**.

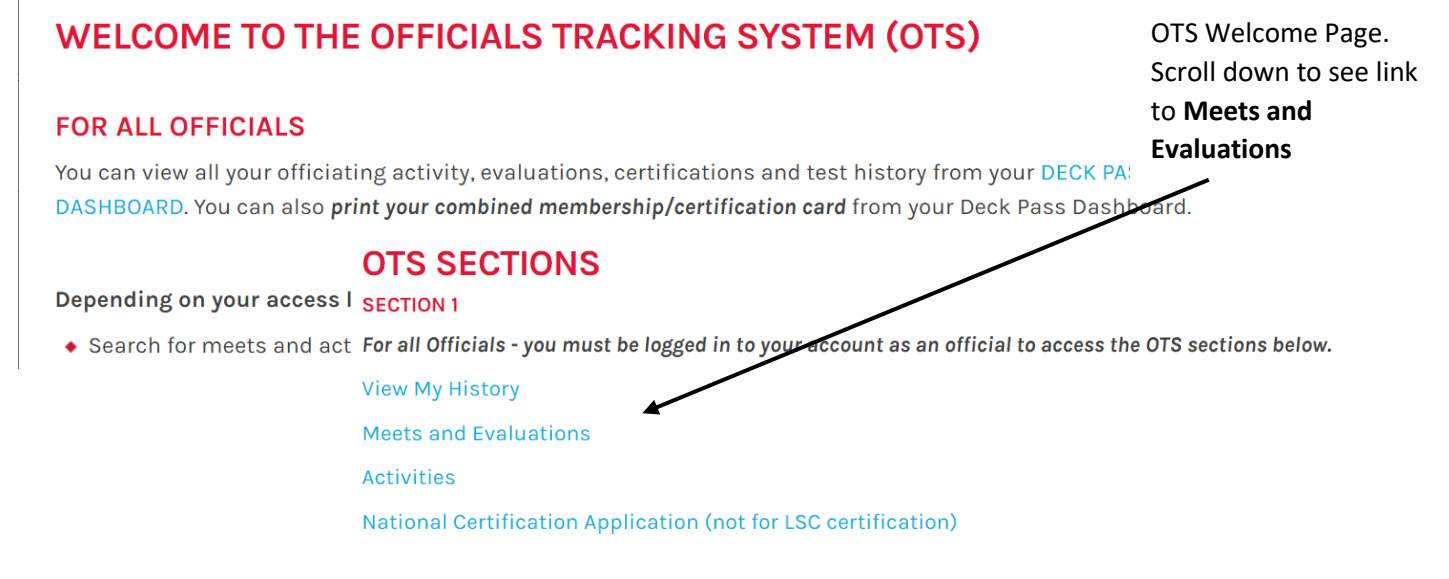

### Find Your Meet

When you select **Meets and Evaluations**, you are directed to the OFFICIALS TRACKING SYSTEM – MEETS page. Enter information (Date Range, LSC (Potomac Valley), City are great parameters to start with) to narrow down the lists of meets to make yours easy to find. Click starch to display a list of meets meeting the parameters you specified. Scroll down to see the list of meets returned. Click **Edit** to add officials and their sessions to OTS. NOTE: If you don't see the Edit option, contact the [PVS OTS Administrator.](http://pvswim.org/official/officials_committee.html)

### **OFFICIALS TRACKING SYSTEM - MEETS**

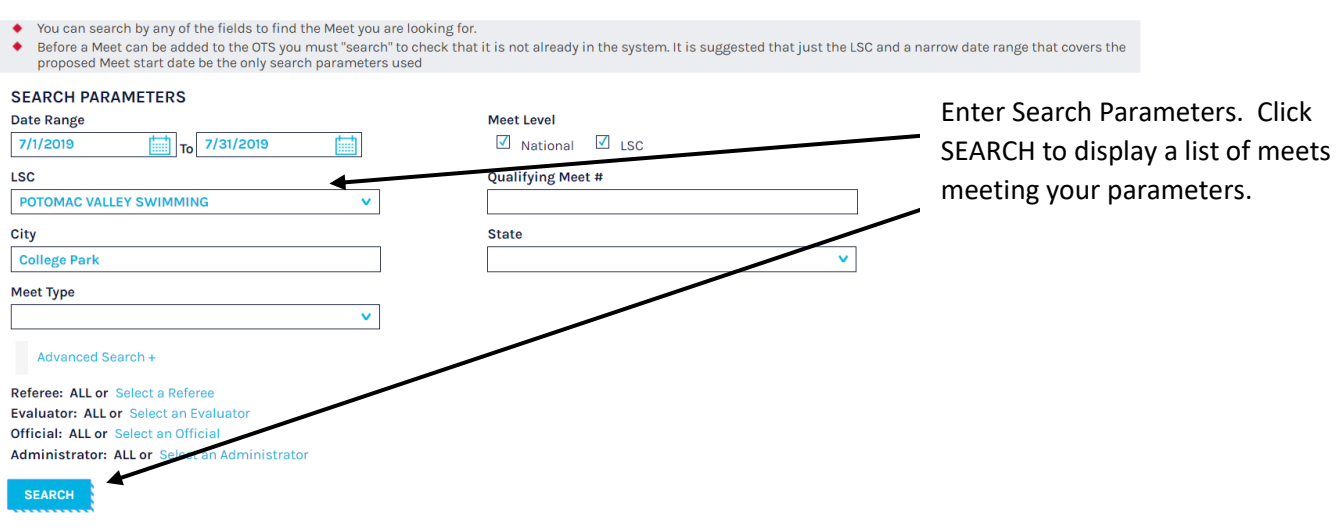

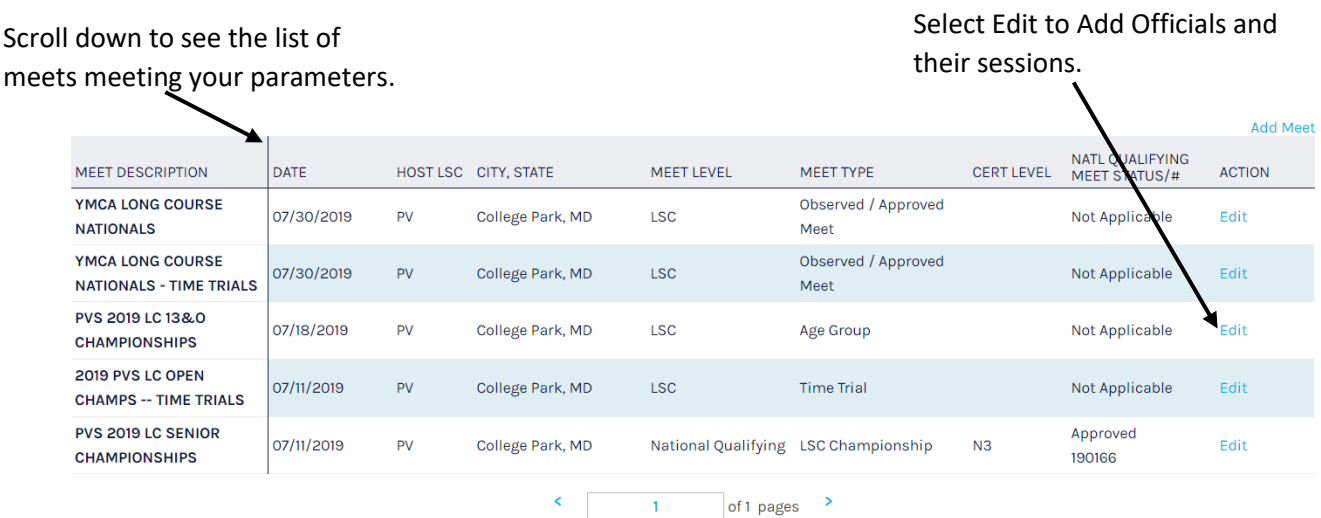

When you select Edit, the MEET INFORMATION screen will be displayed. To add officials and their sessions, click on the OFFICIALS tab.

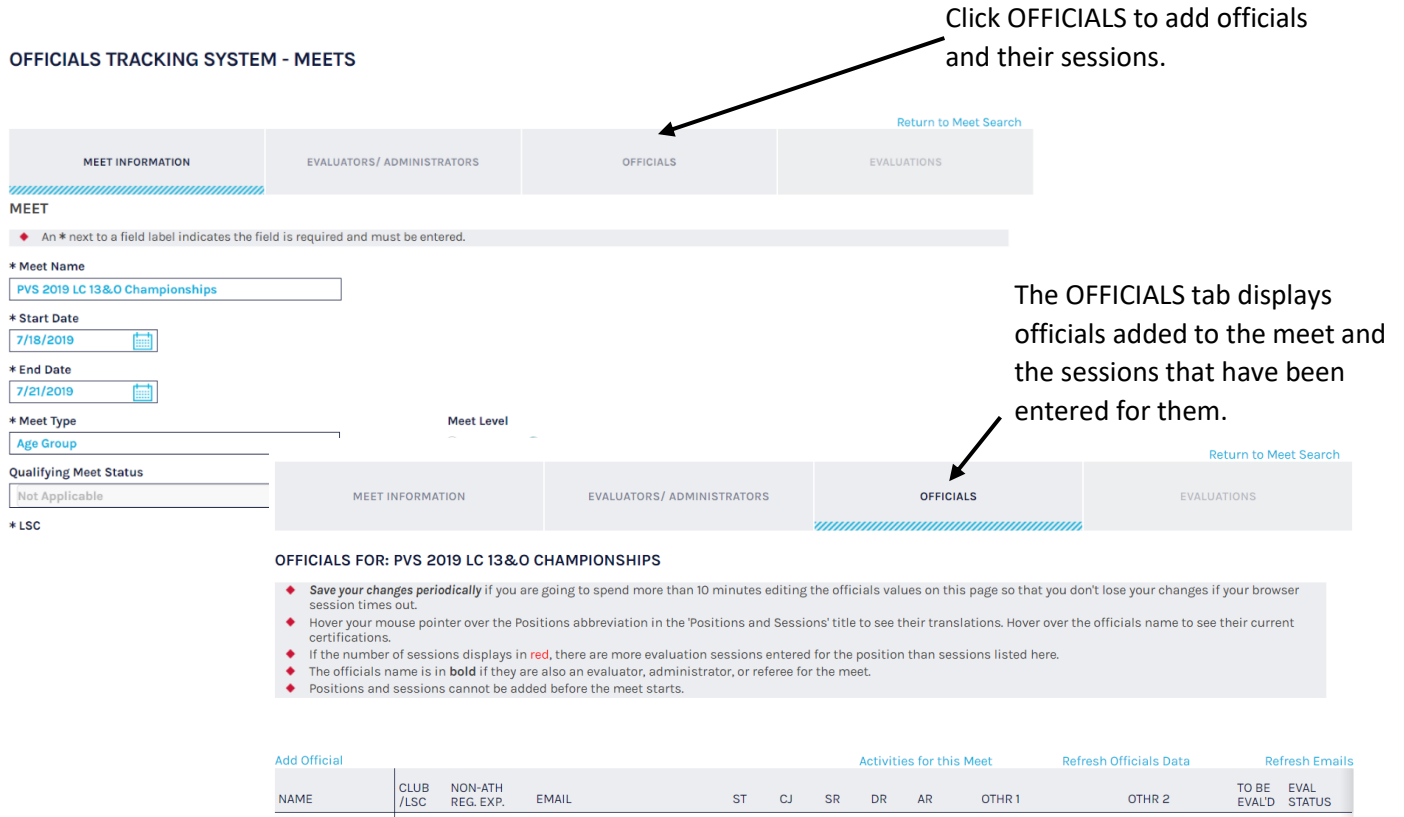

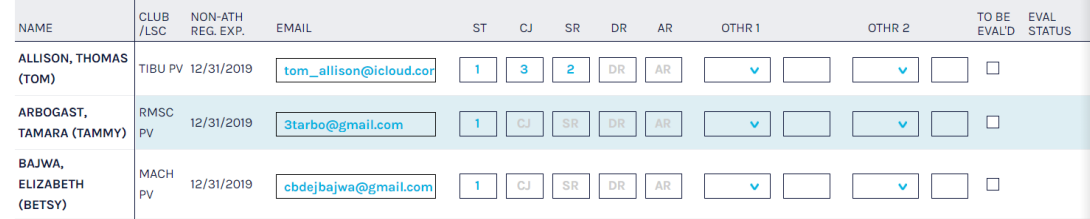

# Overview of the OFFICIALS Tab

**Not used for most PVS meets.** This attribute is **ONLY** used for OQMs and national certifications. It is not used for LSC evaluations – only national certification evaluations.

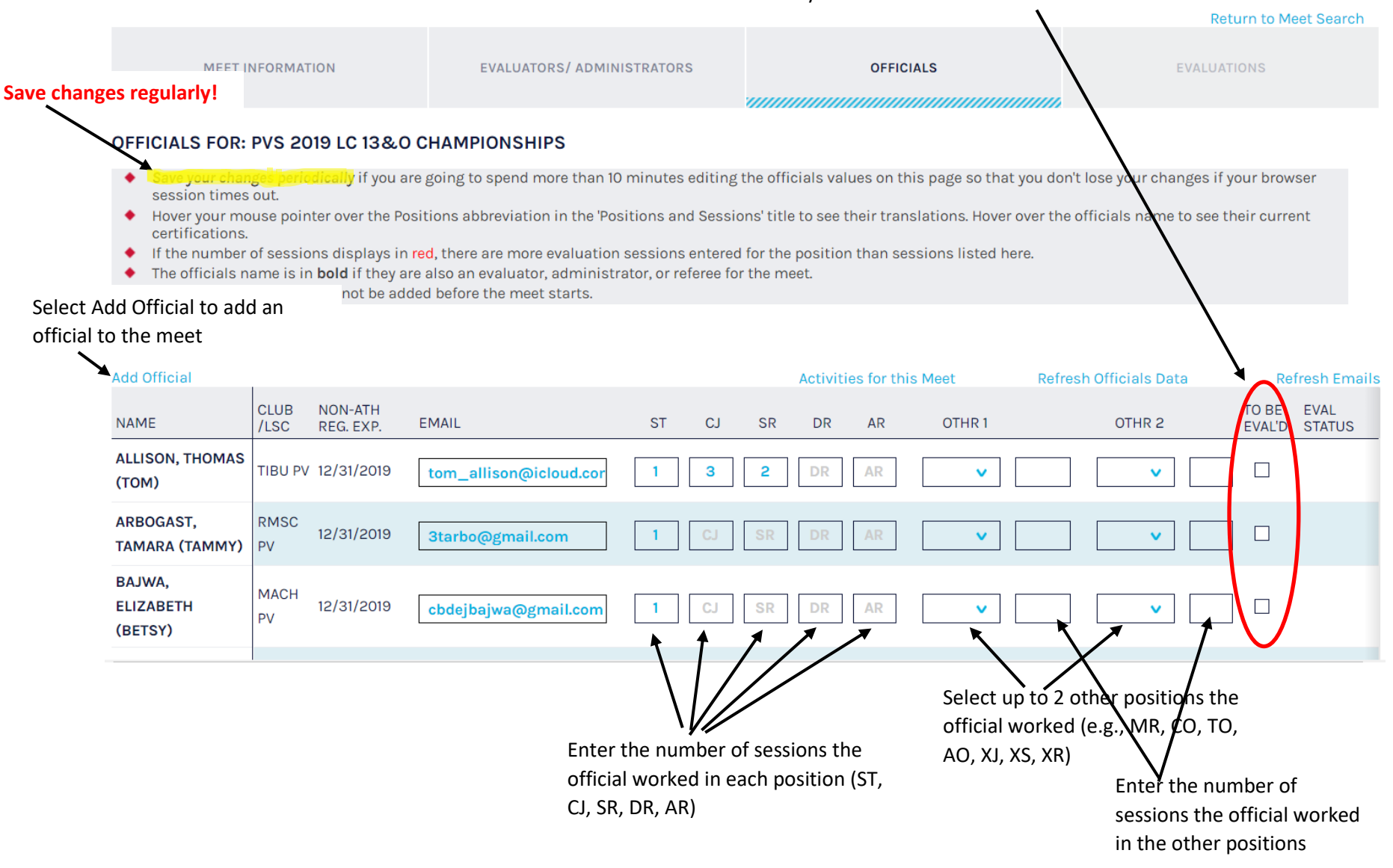

# PRE-MEET

Determine who will be the meet's OTS Administrator – the Meet Referee, Club Officials Chair, or their designee.

As officials volunteer for a meet, the meet's OTS Administrator should add them to the meet. This helps ensure that officials are fully registered and certified prior to the meet.

#### Add Officials List of officials already  $Click \quad Add \; Official \quad from \; the \; OFFICIALS \; tab.$ added to the meet Enter search criteria **Search For Official Return to Meet Edit** ◆ You can perform a wildcard search on the name field<br>◆ You can search for multiple last names with or witho<br>◆ Use Last Name and, possibly, LSC as the only searcy ng an \* at the end of the name arated by co . . . . . . . .<br>nas. For example: smit\*, iones, ioh\* **Officials Already Added** NON-ATH REG.<br>EXP. OPTION NAME LSC **Last Name** First Name Allison, Thomas  $PV$ 12/31/2019 Preferred Name **USAS ID** Arbogast, Tamara 12/31/2019 Bajwa, Elizabeth 12/31/2019 PV Delete  $LSC$ **Club Code** All  $\checkmark$ Bityutskiy, Dmitriy PV 12/31/2019 .<br>Delete **Certified Positions** All Brandt, Kevin **PV** 12/31/2019 Delete Registration year begins Registration Year Colket, Ellen  $PV$ 12/31/2019  $O$  Current Year September 1<sup>st</sup>. Between Current and Prior Year Cosman, Diana **PV** 12/31/2019 Delete  $\bigcirc$   $\bigcirc$ September 1<sup>st</sup> and Dean, Nathan 12/31/2019 Gender **PV**  $\sqrt{ }$  Male  $\sqrt{ }$  Female December  $31<sup>st</sup>$ , be sure to Edwards, Jordan  $PV$ 12/31/2019 Non-Athlete Type O Officials Only select Current and Prior Evans, Lydell 12/31/2019  $\circledcirc$  All  $\Box$  Include Apprentice Officials  $O$  Only show Non-member Apprentice Officials expiring on or after year.<br>Ewing, Darren 12/31/2019  $PV$  $\Box$ 9/1/2019 Flores, Hector  $PV$ 12/31/2019 **National Certified Level**  $\bullet$  Ignore O Levels M N2 M N3 **National Evaluator Level** Scroll down to see additional search  $\odot$  Ignore O Levels 1 N2 1 N3i 1 N3f 1 N3 options and the SEARCH button **LSC Certified Level**  $\bullet$  Ignore  $O$  Levels  $\sigma$ <sub>TR</sub> $\sigma$ <sub>L1</sub> **LSC Evaluator Level**  $\bullet$  Ignore Click to search for officials  $O$  Levels  $\sqrt{ }$  IN meeting your search criteria **SEARCH**

Enter criteria to search for officials. Last Name, LSC, and Club Code are the most useful options. Using an \* at the end of a name (Last Name, First Name, Preferred Name) allows for a wildcard search. For example, typing Jo\* in Last Name, and selecting POTOMAC VALLEY as LSC will return all officials whose last name starts with Jo. You can type a list of names in the Last Name field. The \* option can be important when trying to find officials with a suffix (e.g., Jr, Sr, etc). Typing MACH in Club Code and selecting POTOMAC VALLEY as LSC will return all officials registered with Machine Aquatics. Scroll down to access the **SEARCH** button.

### **Search For Official**

LSC

All

- You can perform a wildcard search on the name fields by typing an \* at the end of the name
- You can search for multiple last names with or without wildcards separated by commas. For example: smit\*, jones, joh\*
- Use Last Name and, possibly, LSC as the only search parameters

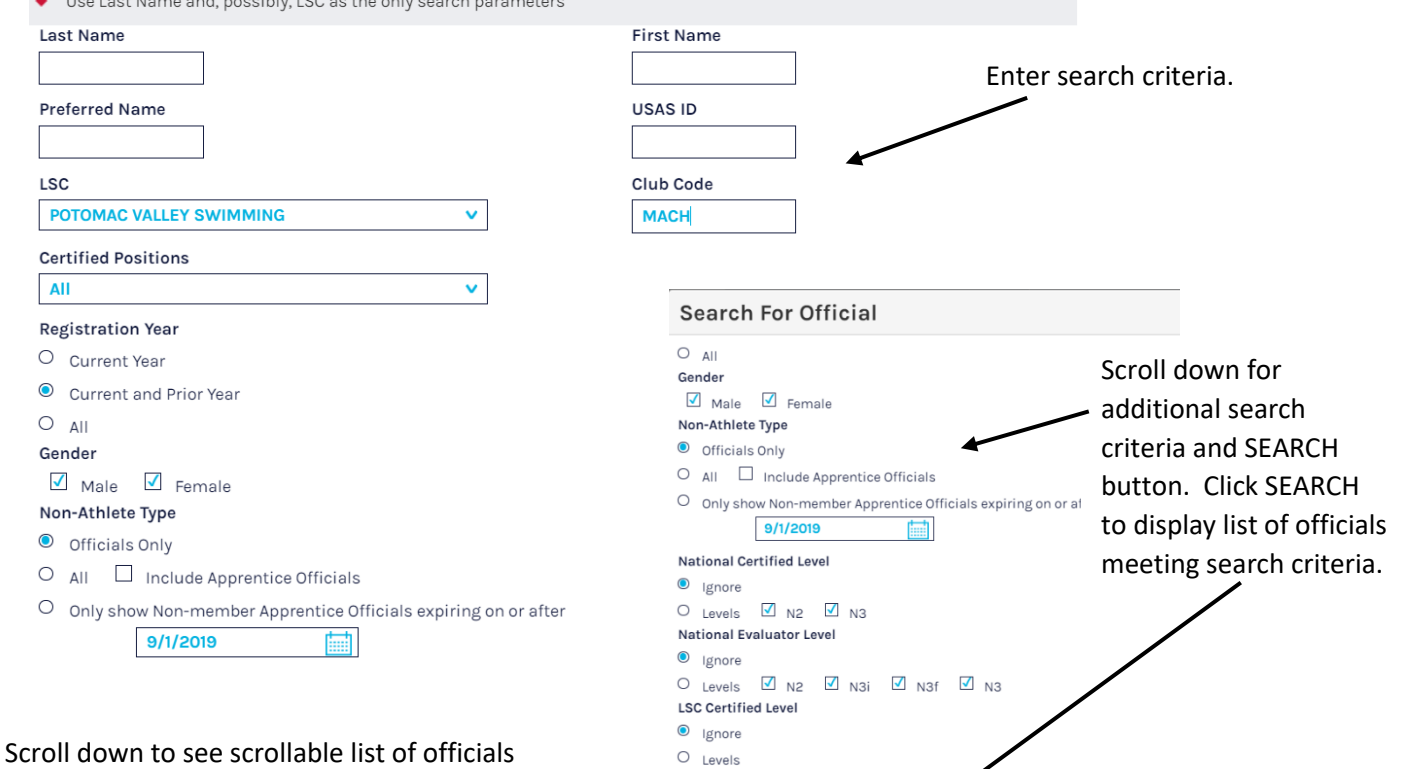

 $\sqrt{1}$  TR  $\sqrt{1}$  L1

 $\overline{\phantom{a}}$ 

**LSC Evaluator Level**  $\bullet$  Ignore  $O$  Levels

**SEARCH** 

meeting search criteria. Click checkbox next to official's name to add him/her to meet. Once all officials have been selected, click ADD SELECTED OFFICIALS

.<br>xpired Certifications and expired Background Check and Athete Protection Training expiration dates will display in red. intervention of individuals will be disabled if the individual has BGC or APT dates that expire before the last day of the meet, or are missing

**SELECTED OFFICIALS** 

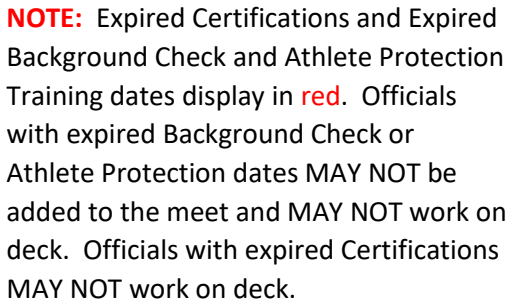

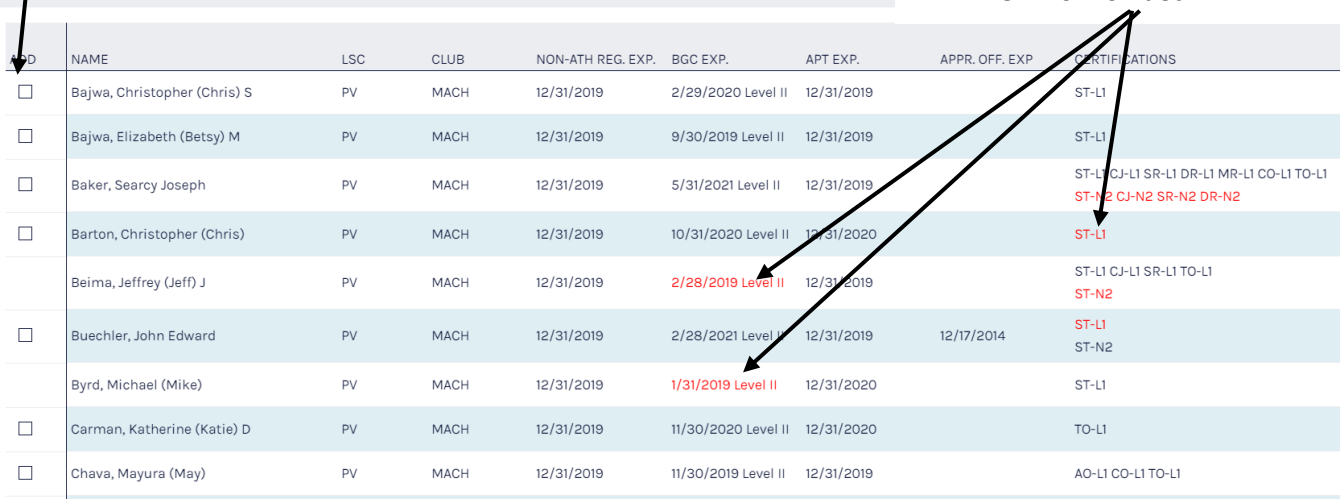

# POST-MEET

After a meet concludes, an important responsibility of the meet's OTS Administrator is to accurately enter officials' participation in OTS. This should be completed within 1 week of the meet's conclusion. To enter officials' participation in OTS:

- Navigate to the OFFICIALS tab.
- Add officials that weren't added prior to the meet.
- Record officials' participation

## Recording Officials' Participation

Each official has a row associated with him/her to enter his/her sessions. The following standards should be used for PVS meets:

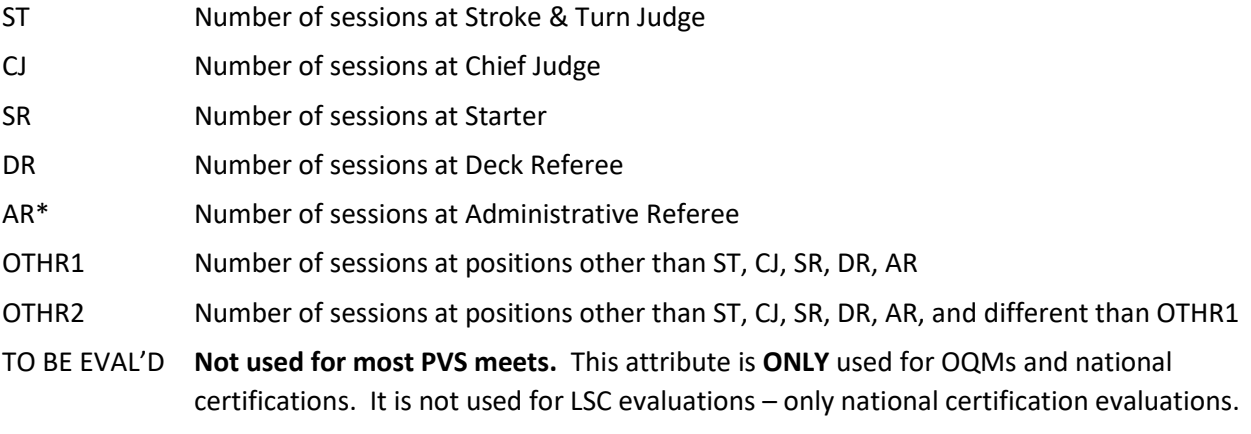

\*Officials certified at AR should have sessions recorded as AR vs. AO. To see an official's certifications, hover your mouse pointer over the official's name.

There may be situations where an official can choose how his/her sessions are recorded. For example, an official may be serving as a Deck Referee while performing a Starter evaluation. The meet's OTS Administrator should consult the official with respect to how the official would like his/her session recorded – as DR or EV.

# NOTES ON OTHR1 and OTHR2

An official may only have 2 positions other than ST, CJ, SR, DR, or AR. The meet's OTS Administrator must use his/her best judgement to accurately record them. For example, if an official works sessions at CO, TO and AO during a meet, only two other positions can be entered. It is important that the total number of sessions worked is accurate. The meet's OTS Administrator should ask the official which two of the three positions they would like to have reflected in their record.

All apprentice sessions are recorded under OTHR1 and OTHR2. Guidance for recording number of sessions at other than ST, CJ, SR, DR, AR:

- AO Administrative Official
- MR Meet Referee#
- OR Open Water Referee\*\*
- OJ Open Water Judge\*\*
- OF Open Water Finish Judge\*\*
- OT Open Water Timing Judge\*\*
- ON Open Water Clerk (Nails, Numbering)\*\*
- EV Evaluator
- RR Replay Referee\*\*
- XJ Apprentice Stroke & Turn Judge
- XS Apprentice Starter
- XC Apprentice Chief Judge
- XR Apprentice Deck Referee
- XM Apprentice Meet Referee
- XA Apprentice Administrative Referee\*\*
- YA Apprentice Administrative Official
- XT Apprentice Timing Judge\*\*
- ZJ Apprentice Open Water Judge\*\*
- ZR Apprentice Open Water Referee\*\*
- GO Generic Official\*\*
- TR Trainer\*\*
- MD Meet Director\*\*
- CC Clerk of Course\*\*
- AN Announcer\*\*
- MA Marshall\*\*
- TJ Timing Judge\*\*
- CO Hy-Tek Operator
- TO Timing System Operator
- TC Chief Timer\*\*
- TI Timer\*\*
- SC CMEC Surveys\*\*
- ## ##Deck Official Referee/nonstarter\*\*

### NOTES:

- # Sessions for a Meet Referee should be entered as MR, even if he/she serves in other positions during the meet.
- \*\* Sessions at these positions do not count toward PVS minimum session requirements since PVS does not certify officials in these positions.
- Codes do not exist for apprentice Hy-Tek Operator or apprentice Timing System Operator. Apprentice and observation sessions at these positions should be recorded as CO or TO, respectively.
- Observation sessions for Administrative Official should be recorded as YA.
- Only sessions at ST, CJ, SR, DR, AR, MR, EV, XJ, XS, XC, XR, XM, YA, CO, TO count towards the 10 sessions needed to qualify for PVS to pay an official's registration fee for the following year.